# **MODBUS RTU Network Adapter**

## **RIO3-MBR User Manual**

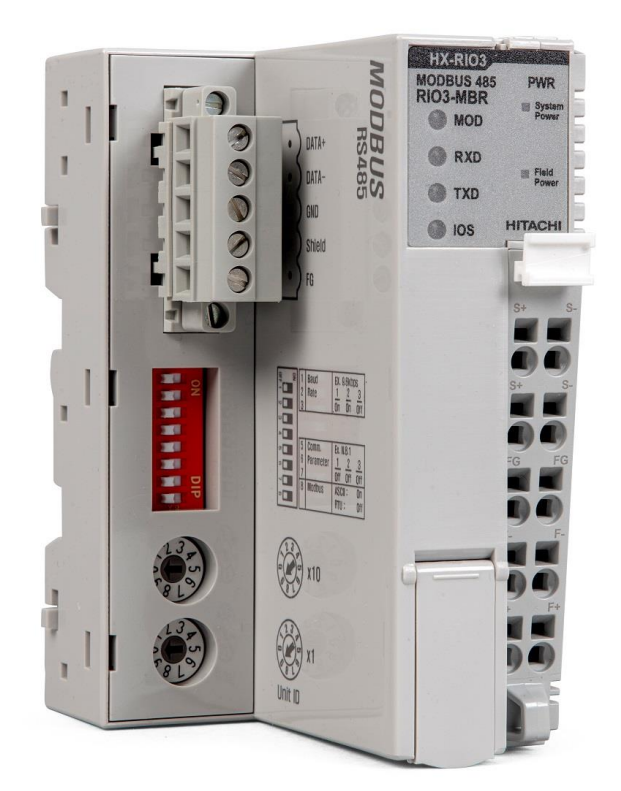

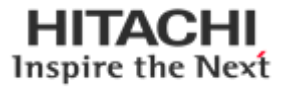

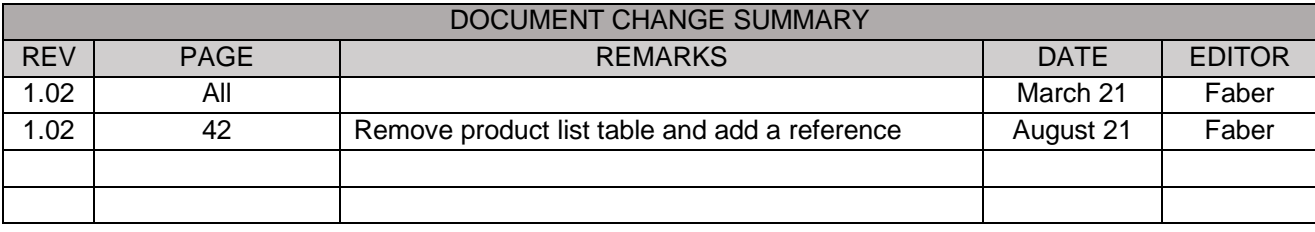

### **Content**

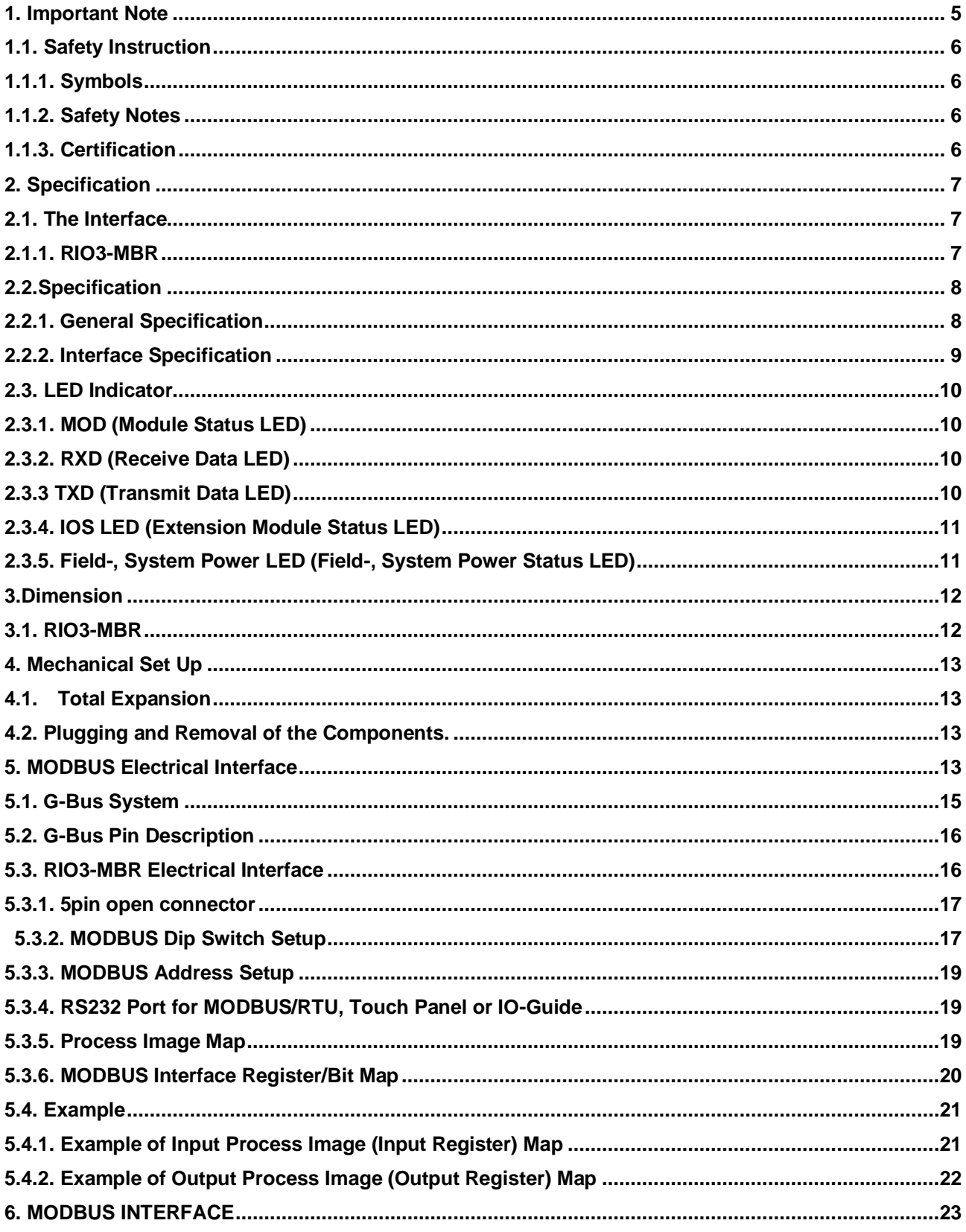

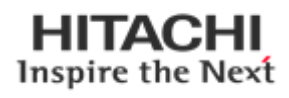

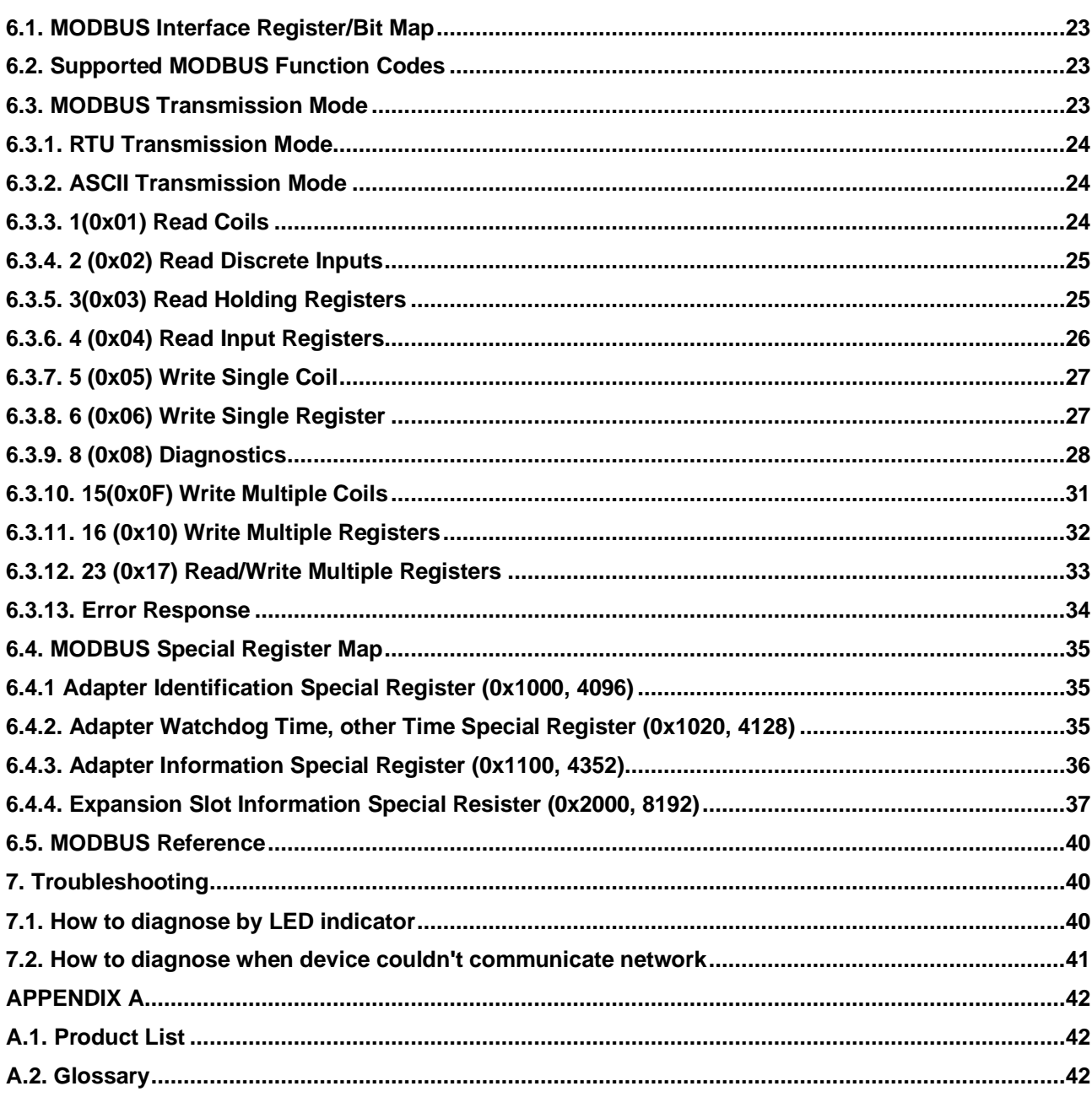

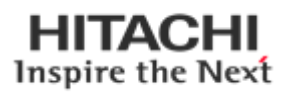

#### <span id="page-4-0"></span>**1. Important Note**

Solid state equipment has operational characteristics differing from those of electromechanical equipment. Safety Guidelines for the Application, Installation and Maintenance of Solid State Controls describes some important differences between solid state equipment and hard-wired electromechanical devices.

Because of this difference, and also because of the wide variety of uses for solid state equipment, all persons responsible for applying this equipment must satisfy themselves that each intended application of this equipment is acceptable. In no event will HITACHI be responsible or liable for indirect or consequential damages resulting from the use or application of this equipment. The examples and diagrams in this manual are included solely for illustrative purposes. Because of the many variables and requirements associated with any particular installation, HITACHI cannot assume responsibility or liability for actual use based on the examples and diagrams.

#### **Warning!**

- ✓ **If you don't follow the directions, it could cause a personal injury, damage to the equipment or explosion**
- ⚫ Do not assemble the products and wire with power applied to the system. Else it may cause an electric arc, which can result into unexpected and potentially dangerous action by field devices. Arching is explosion risk in hazardous locations. Be sure that the area is non-hazardous or remove system power appropriately before assembling or wiring the modules.
- Do not touch any terminal blocks or IO modules when system is running. Else it may cause the unit to an electric shock or malfunction.
- ⚫ Keep away from the strange metallic materials not related to the unit and wiring works should be controlled by the electric expert engineer. Else it may cause the unit to a fire, electric shock or malfunction.

#### **Caution!**

- ✓ **If you disobey the instructions, there may be possibility of personal injury, damage to equipment or explosion. Please follow below Instructions.**
- ⚫ Check the rated voltage and terminal array before wiring. Avoid the circumstances over 55℃ of temperature. Avoid placing it directly in the sunlight.
- ⚫ Avoid the place under circumstances over 85% of humidity.
- ⚫ Do not place Modules near by the inflammable material. Else it may cause a fire.
- Do not permit any vibration approaching it directly.
- Go through module specification carefully, ensure inputs, output connections are made with the specifications. Use standard cables for wiring.
- Use Product under pollution degree 2 environment.

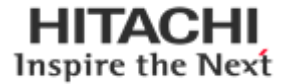

### <span id="page-5-0"></span>**1.1. Safety Instruction**

### <span id="page-5-1"></span>**1.1.1. Symbols**

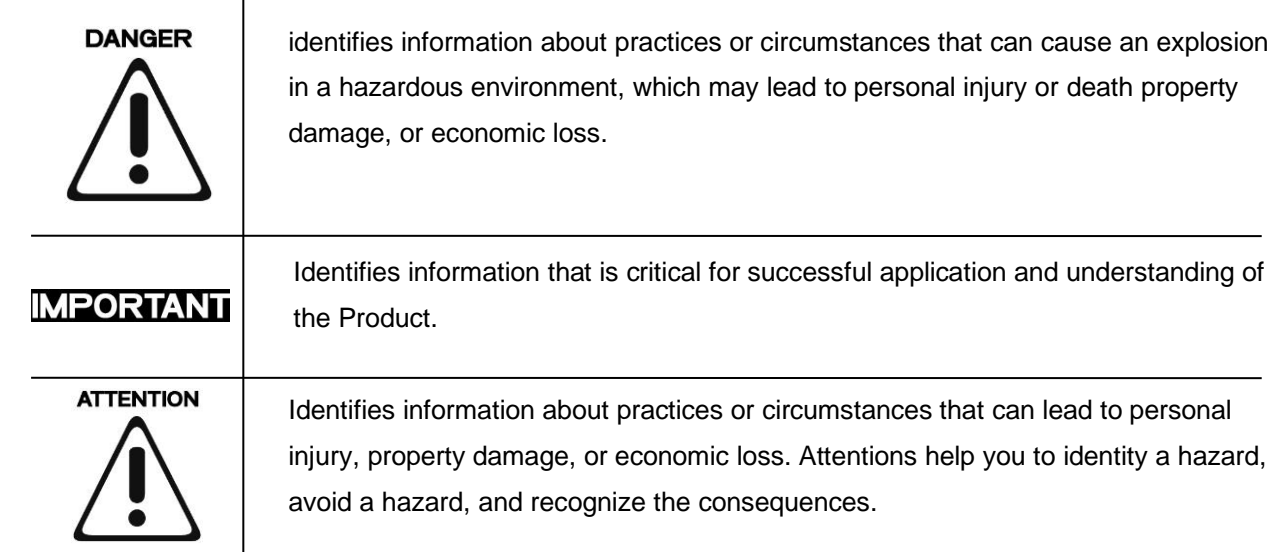

### <span id="page-5-2"></span>**1.1.2. Safety Notes**

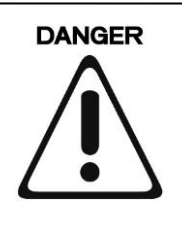

The modules are equipped with electronic components that may be destroyed by electrostatic discharge. When handling the modules, ensure that the environment (persons, workplace and packing) is well grounded. Avoid touching conductive components, e.g. G-BUS Pin.

### <span id="page-5-3"></span>**1.1.3. Certification**

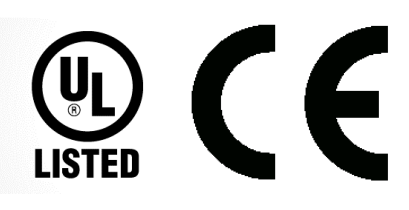

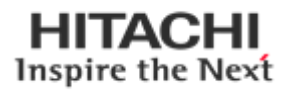

## <span id="page-6-0"></span>**2. Specification**

### <span id="page-6-1"></span>**2.1. The Interface**

### <span id="page-6-2"></span>**2.1.1. RIO3-MBR**

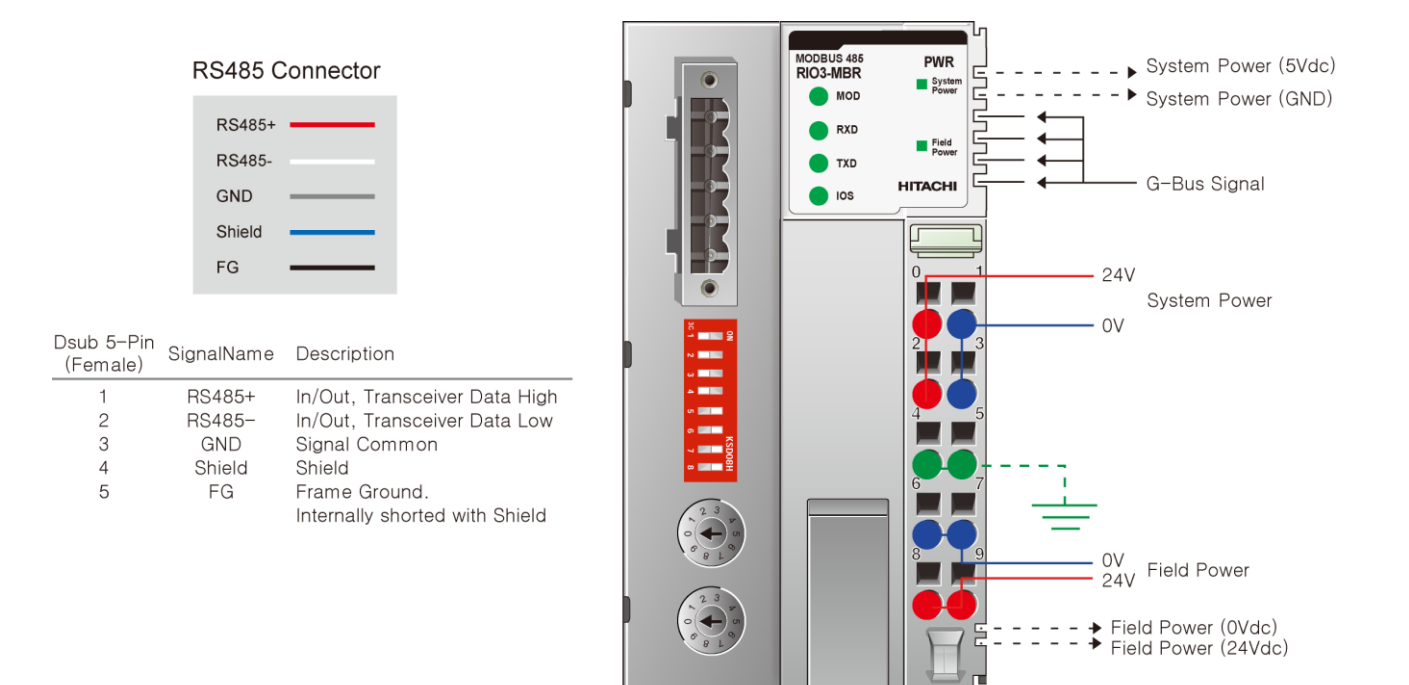

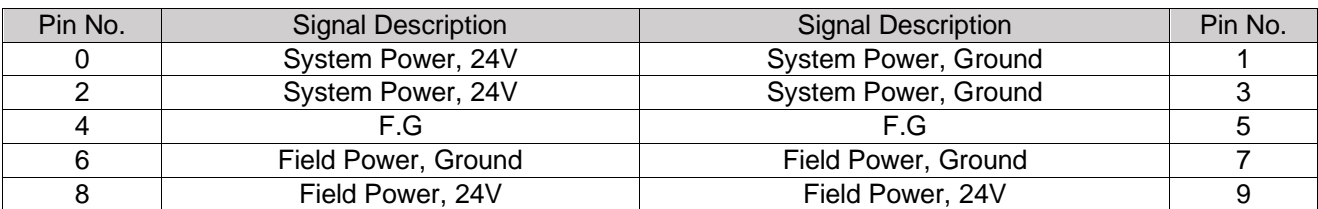

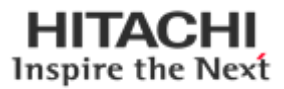

### <span id="page-7-0"></span>**2.2.Specification 2.2.1. General Specification**

<span id="page-7-1"></span>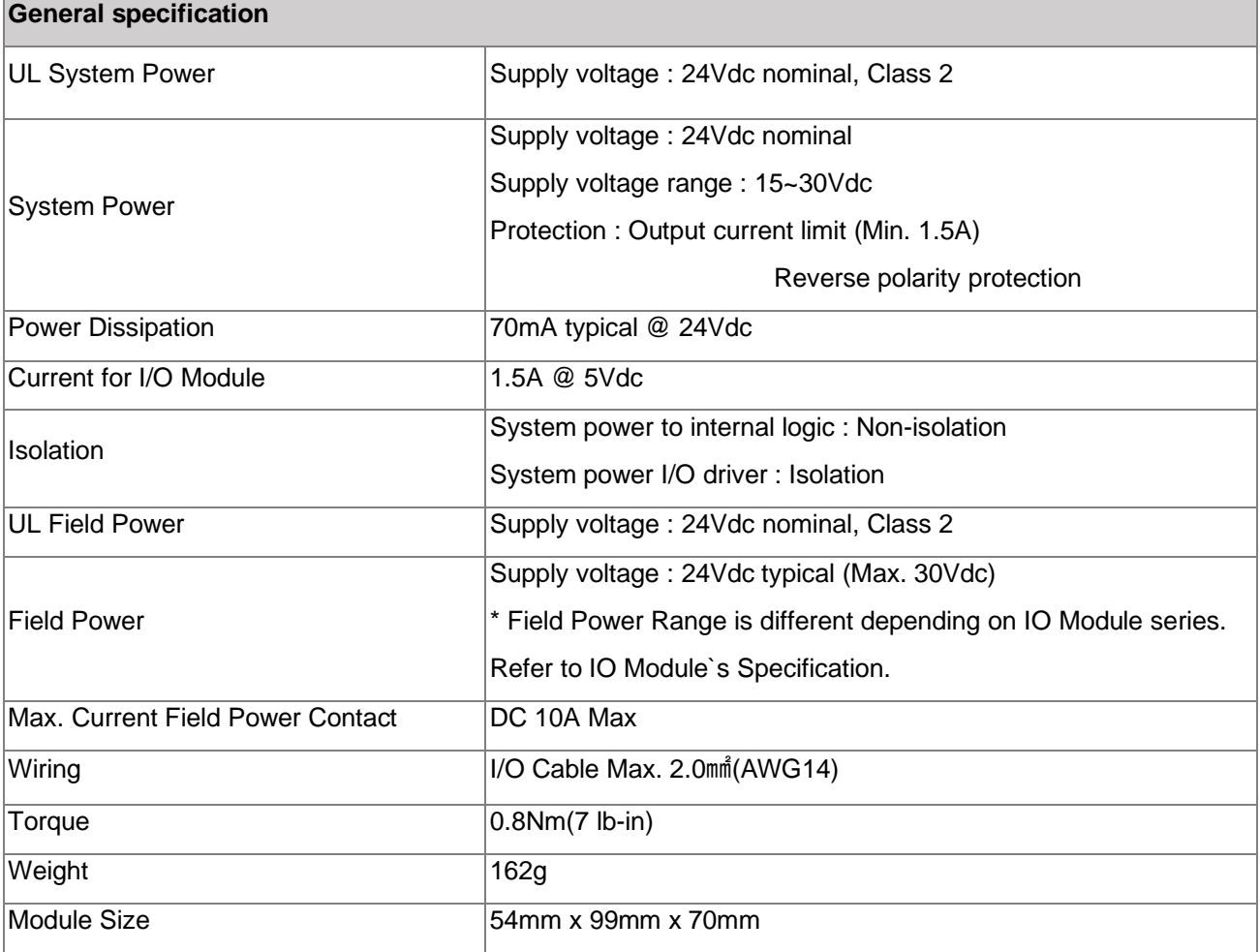

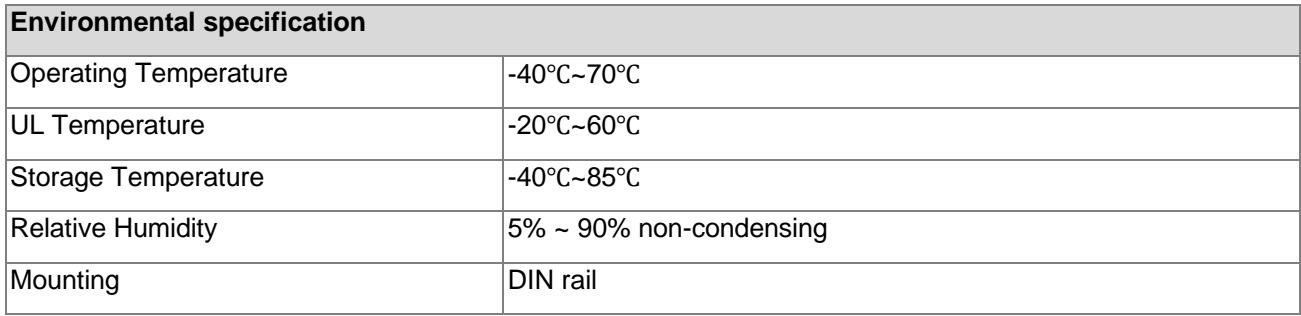

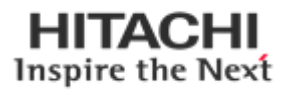

### <span id="page-8-0"></span>**2.2.2. Interface Specification**

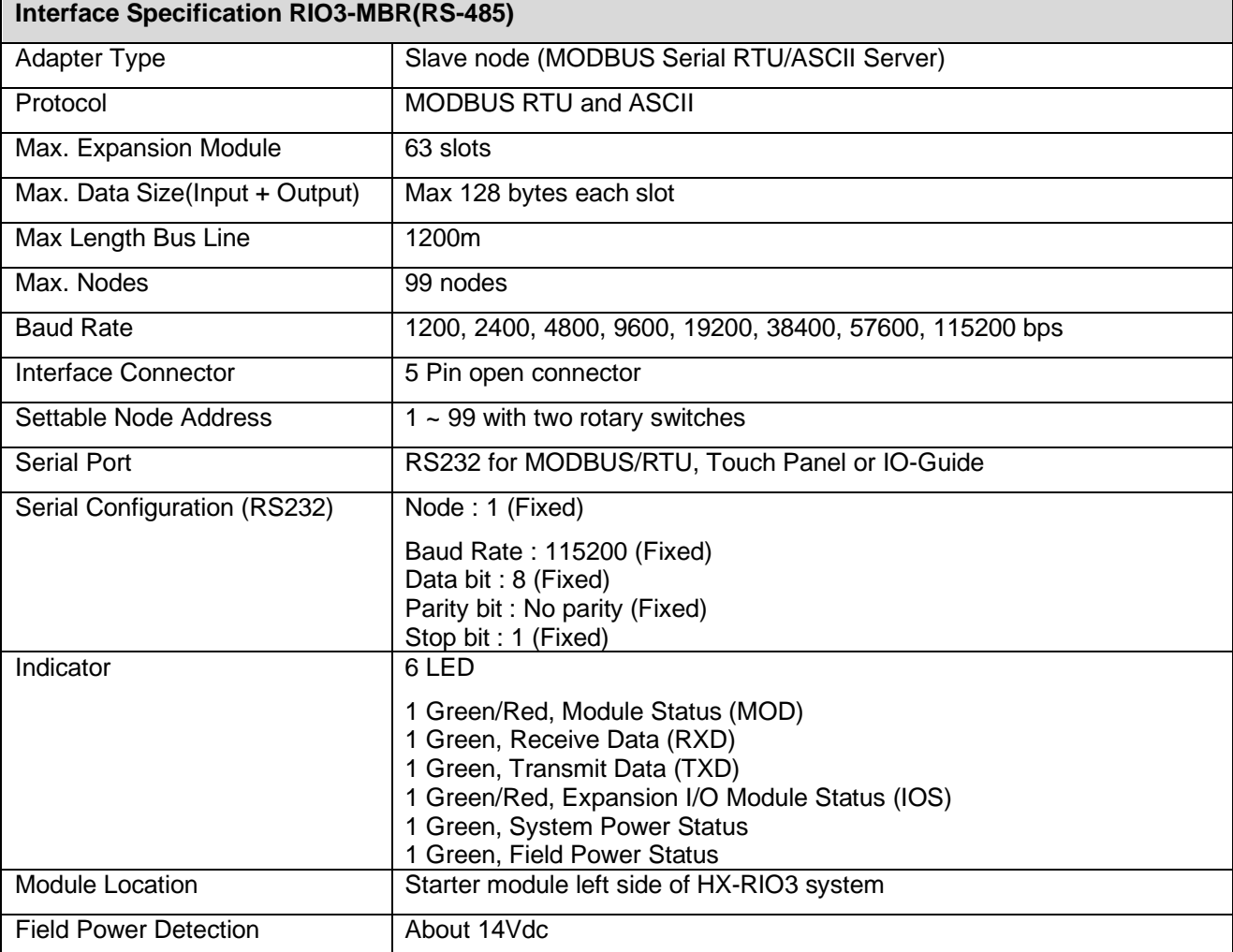

![](_page_8_Picture_159.jpeg)

![](_page_8_Picture_160.jpeg)

![](_page_8_Picture_5.jpeg)

### <span id="page-9-0"></span>**2.3. LED Indicator**

![](_page_9_Picture_176.jpeg)

![](_page_9_Picture_177.jpeg)

### <span id="page-9-1"></span>**2.3.1. MOD (Module Status LED)**

![](_page_9_Picture_178.jpeg)

### <span id="page-9-2"></span>**2.3.2. RXD (Receive Data LED)**

![](_page_9_Picture_179.jpeg)

### <span id="page-9-3"></span>**2.3.3 TXD (Transmit Data LED)**

![](_page_9_Picture_180.jpeg)

![](_page_9_Picture_12.jpeg)

### <span id="page-10-0"></span>**2.3.4. IOS LED (Extension Module Status LED)**

![](_page_10_Picture_132.jpeg)

### <span id="page-10-1"></span>**2.3.5. Field-, System Power LED (Field-, System Power Status LED)**

![](_page_10_Picture_133.jpeg)

![](_page_10_Picture_6.jpeg)

## <span id="page-11-0"></span>**3.Dimension**

<span id="page-11-1"></span>**3.1. RIO3-MBR**

![](_page_11_Figure_3.jpeg)

(mm)

![](_page_11_Picture_5.jpeg)

### <span id="page-12-0"></span>**4. Mechanical Set Up**

#### <span id="page-12-1"></span>**4.1. Total Expansion**

The number of the module assembly that can be connected is 32. The maximum length is 426mm Exception.

#### <span id="page-12-2"></span>**4.2. Plugging and Removal of the Components.**

![](_page_12_Figure_5.jpeg)

As above figure in order to safeguard the RIO3 module from jamming, it should be fixed onto the DIN rail with locking level. To do so, fold on the upper of the locking lever. To pull out the RIO3 module, unfold the locking lever as below figure.

<span id="page-12-3"></span>![](_page_12_Picture_7.jpeg)

Before work is done on the components, the voltage supply must be turned off.

![](_page_12_Picture_9.jpeg)

### **5. MODBUS Electrical Interface**

![](_page_13_Figure_2.jpeg)

![](_page_13_Picture_3.jpeg)

#### <span id="page-14-0"></span>**5.1. G-Bus System**

#### ⚫ **Network Adapter Module**

The Network Adapter Module forms the link between the field bus and the field devices with the Expansion Modules.

The connection to different field bus systems can be established by each of the corresponding Network Adapter Module, e.g. for SyncNet, PROFIBUS, CANopen, DeviceNet , Ethernet/IP, CC-Link, MODBUS/Serial, MODBUS/TCP etc.

#### ⚫ **Expansion Module**

The Expansion Modules are supported a variety of input and output field devices. There are digital and analog input/output modules and special function modules.

#### ⚫ **Two types of G-Bus Message**

- Service Messaging
- I/O Messaging

![](_page_14_Picture_11.jpeg)

### <span id="page-15-0"></span>**5.2. G-Bus Pin Description**

Communication between the GN series and the expansion module as well as system / field power supply of the bus modules is carried out via the internal bus. It is comprised of 6 data pin and 2 field power pin.

![](_page_15_Picture_3.jpeg)

![](_page_15_Picture_109.jpeg)

<span id="page-15-1"></span>![](_page_15_Picture_5.jpeg)

Do not touch data and field power pins in order to avoid soiling and damage by ESD noise.

![](_page_15_Picture_8.jpeg)

### **5.3. RIO3-MBR Electrical Interface**

### <span id="page-16-0"></span>**5.3.1. 5pin open connector**

![](_page_16_Figure_3.jpeg)

![](_page_16_Picture_101.jpeg)

• 3986-90102/Molex or 1862506/Phoenix, Compatible with DeviceNet 5-pin Open Connector

<span id="page-16-1"></span>![](_page_16_Picture_6.jpeg)

The use of an incorrect supply voltage or frequency can cause severe damage to the component.

![](_page_16_Picture_8.jpeg)

### **5.3.2. MODBUS Dip Switch Setup**

![](_page_17_Picture_2.jpeg)

![](_page_17_Picture_216.jpeg)

\* ASCII Mode is only available

\*\* It is recommended to set the baudrate to 9600bps above when set the parameter using IO Guide Pro.

![](_page_17_Picture_7.jpeg)

### <span id="page-18-0"></span>**5.3.3. MODBUS Address Setup**

![](_page_18_Figure_2.jpeg)

![](_page_18_Picture_3.jpeg)

MAC ID addresses have to be unique throughout the entire interconnected networks.

### <span id="page-18-1"></span>**5.3.4. RS232 Port for MODBUS/RTU, Touch Panel or IO-Guide**

![](_page_18_Picture_6.jpeg)

![](_page_18_Picture_88.jpeg)

<span id="page-18-2"></span>![](_page_18_Picture_8.jpeg)

The use of an incorrect supply voltage or frequency can cause severe damage to the component.

![](_page_18_Picture_10.jpeg)

#### **5.3.5. Process Image Map**

An expansion module may have 3 types of data as I/O data, configuration parameter and memory register.

The data exchange between Network Adapter and expansion modules is done via an I/O process image data by HX-RIO3 protocol. The following figure shows the data flow of process image between Network Adapter and expansion modules.

![](_page_19_Figure_4.jpeg)

### <span id="page-19-0"></span>**5.3.6. MODBUS Interface Register/Bit Map**

#### **• Register Map**

![](_page_19_Picture_138.jpeg)

\* The special register map must be accessed by read/write of each address (one address).

![](_page_19_Picture_9.jpeg)

**• Register Map**

| <b>Start Address</b> | <b>Read/Write</b> | <b>Description</b>                                                                                                    | Func.<br>Code |
|----------------------|-------------------|----------------------------------------------------------------------------------------------------|---------------|
| $0x0000 -$           | Read              | Process input image bits<br>All input registers areas are addressable by bit address.<br>Size of input image bit is size of input image register * 16.        |               |
| $0x1000 -$           | Read/Write        | Process output image bits<br>All output registers areas are addressable by bit address.<br>Size of output image bit is size of output image register *<br>16. | 1,5,15        |

#### <span id="page-20-0"></span>**5.4. Example**

### <span id="page-20-1"></span>**5.4.1. Example of Input Process Image (Input Register) Map**

Input image data depends on slot position and expansion slot data type. Input process image data is only ordered by expansion slot position when input image mode is uncompressed (mode 0, 2). But, when input image mode is compressed (mode 1, 3), input process image data is ordered by expansion slot position and slot data type. Input process image mode can be set by special register 0x1114(4372). Refer to 6.3.3.

Example slot configuration

![](_page_20_Picture_7.jpeg)

![](_page_20_Picture_285.jpeg)

![](_page_20_Picture_286.jpeg)

![](_page_20_Picture_11.jpeg)

### <span id="page-21-0"></span>**5.4.2. Example of Output Process Image (Output Register) Map**

Output image data depends on slot position and expansion slot data type. Output process image data is only ordered by

expansion slot position when output image mode is uncompressed (mode 0). But, when output image mode is compressed (mode 1), output process image data is ordered by expansion slot position and slot data type. Output process image mode can be set by special register 0x1115(4373). Refer to 6.3.3.

Example slot configuration

![](_page_21_Picture_251.jpeg)

![](_page_21_Picture_7.jpeg)

### <span id="page-22-0"></span>**6. MODBUS INTERFACE**

#### <span id="page-22-1"></span>**6.1. MODBUS Interface Register/Bit Map**

#### **• Register Map**

![](_page_22_Picture_265.jpeg)

**\* The Special register map must be accessed by read/write of each address (one address).**

#### **• Register Map**

![](_page_22_Picture_266.jpeg)

#### <span id="page-22-2"></span>**6.2. Supported MODBUS Function Codes**

![](_page_22_Picture_267.jpeg)

- Refer to MODBUS APPLICATION PROTOCOL SPECIFICATION V1.1a

#### <span id="page-22-3"></span>**6.3. MODBUS Transmission Mode**

Two different serial transmission modes are defined : The RTU mode and the ASCII mode. It defines the bit contents of message fields transmitted serially on the line. It determines how information is packed into the message fields and decoded.

![](_page_22_Picture_14.jpeg)

#### <span id="page-23-0"></span>**6.3.1. RTU Transmission Mode**

When devices communicate on a MODBUS serial line using the RTU (Remote Terminal Unit) mode, each 8–bit byte in a message contains two 4–bit hexadecimal characters. The main advantage of this mode is that its greater character density allows better data throughput than ASCII mode for the same baud rate. Each message must be transmitted in a continuous stream of characters.

![](_page_23_Picture_372.jpeg)

#### <span id="page-23-1"></span>**6.3.2. ASCII Transmission Mode**

When devices are setup to communicate on a MODBUS serial line using ASCII (American Standard Code for Information Interchange) mode, each 8–bit byte in a message is sent as two ASCII characters. This mode is used when the physical communication link or the capabilities of the device does not allow the conformance with RTU mode requirements regarding timers management.

![](_page_23_Picture_373.jpeg)

#### <span id="page-23-2"></span>**6.3.3. 1(0x01) Read Coils**

This function code is used to read from 1 to 2000 contiguous status of coils in a remote device. The Request PDU specifies the starting address, i.e. the address of the first coil specified, and the number of coils. In the PDU Coils are addressed starting at zero. Therefore, coils numbered 1-16 are addressed as 0-15. The coils in the response message are packed as one coil per bit of the data field. Status is indicated as  $1= ON$  and  $0=$ OFF.

#### **•Request**

![](_page_23_Picture_374.jpeg)

**•Response**

![](_page_23_Picture_375.jpeg)

![](_page_23_Picture_14.jpeg)

### <span id="page-24-0"></span>**6.3.4. 2 (0x02) Read Discrete Inputs**

This function code is used to read from 1 to 2000 contiguous status of discrete inputs in a remote device. The Request PDU specifies the starting address, i.e. the address of the first input specified, and the number of inputs. In the PDU Discrete Inputs are addressed starting at zero. Therefore, Discrete inputs numbered 1-16 are addressed as 0-15.

The discrete inputs in the response message are packed as one input per bit of the data field. Status is indicated as 1= ON; 0= OFF.

#### **•Request**

![](_page_24_Picture_409.jpeg)

#### **•Response**

![](_page_24_Picture_410.jpeg)

#### <span id="page-24-1"></span>**6.3.5. 3(0x03) Read Holding Registers**

This function code is used to read the contents of a contiguous block of holding registers in a remote device. The Request PDU specifies the starting register address and the number of registers.

The register data in the response message are packed as two bytes per register, with the binary contents right justified within each byte. For each register, the first byte contains the high order bits and the second contains the low order bits.

![](_page_24_Picture_411.jpeg)

![](_page_24_Picture_13.jpeg)

#### **Field name Example RTU ASCII ASCII (bus line)** Start of Frame --- t1-t2-t3 ";" 0x3A Slave Address 0x63 0x63 "63" 0x36, 0x33 Function Code 0x03 0x03 0x03 "03" 0x30, 0x33 Byte Count 0x02 0x02 "02" 0x30, 0x32 Output Register#0 Hi 0x02 0x02 "02" 0x30, 0x32 Output Register#0 Lo 0xE5 0xE5 "E5" 0x45, 0x35 Error Check (CRC/LRC) --- 0x81, 0x67 "B1" 0x42, 0x31 End of Frame --- t1-t2-t3 CR, LF 0x0D, 0x0A

**•Response**

- In case of address 0x0800, 0x0801 output register value: 0x1122, 0x3344.

#### <span id="page-25-0"></span>**6.3.6. 4 (0x04) Read Input Registers**

This function code is used to read from 1 to approx. 125 contiguous input registers in a remote device. The Request PDU specifies the starting register address and the number of registers. The register data in the response message are packed as two bytes per register, with the binary contents right justified within each byte. For each register, the first byte contains the high order bits and the second contains the low order bits.

![](_page_25_Picture_375.jpeg)

#### **•Response**

![](_page_25_Picture_376.jpeg)

- In case of address 0x0000, 0x0001 input register value: 0x0080, 0x0000.

#### <span id="page-26-0"></span>**6.3.7. 5 (0x05) Write Single Coil**

This function code is used to write a single output to either ON or OFF in a remote device. The requested ON/OFF state is specified by a constant in the request data field. A value of FF 00 hex requests the output to be ON. A value of 00 00 requests it to be OFF. All other values are illegal and will not affect the output.

![](_page_26_Picture_401.jpeg)

![](_page_26_Picture_402.jpeg)

- Output bit of address 0x1001 turns ON.

#### <span id="page-26-1"></span>**6.3.8. 6 (0x06) Write Single Register**

This function code is used to write a single holding register in a remote device. Therefore register numbered 1 is addressed as 0. The normal response is an echo of the request, returned after the register contents have been written.

![](_page_26_Picture_403.jpeg)

![](_page_26_Picture_10.jpeg)

![](_page_27_Picture_391.jpeg)

**•Response**

- In case of address 0x0800 output register value: 0x0000 changes to 0x1122.

#### <span id="page-27-0"></span>**6.3.9. 8 (0x08) Diagnostics**

MODBUS function code 08 provides a series of tests for checking the communication system between a client ( Master) device and a server ( Slave), or for checking various internal error conditions within a server. The function uses a two–byte sub-function code field in the query to define the type of test to be performed. The server echoes both the function code and sub-function code in a normal response. Some of the diagnostics cause data to be returned from the remote device in the data field of a normal response.

![](_page_27_Picture_392.jpeg)

#### **•Response**

![](_page_27_Picture_393.jpeg)

![](_page_27_Picture_10.jpeg)

#### **Sub-function 0x0000(0) Return Query Data**

The data passed in the request data field is to be returned (looped back) in the response. The entire response message should be identical to the request.

![](_page_28_Picture_256.jpeg)

#### **Sub-function 0x0001(1) Restart Communications Option**

The remote device could be initialized and restarted, and all of its communications event counters are cleared.

Especially, data field 0x55AA make the remote device to restart with factory default setup of EEPROM.

![](_page_28_Picture_257.jpeg)

1),2) IP Address, Subnet Mask Address, Gateway Address will be the factory defaults value.

2) Mac Address will be the factory default value.

#### **Sub-function 0x000A(10) Clear Counters and Diagnostic Register**

The goal is to clear all counters and the diagnostic register. Counters are also cleared upon power–up.

![](_page_28_Picture_258.jpeg)

#### **Sub-function 0x000B(11) Return Bus Message Count**

The response data field returns the quantity of messages that the remote device has detected on the communications system since its last restart, clear counters operation, or power–up.

![](_page_28_Picture_259.jpeg)

#### **Sub-function 0x000C(12) Return Bus Communication Error Count**

The response data field returns the quantity of CRC errors encountered by the remote device since its last restart, clear counters operation, or power–up.

![](_page_28_Picture_260.jpeg)

#### **Sub-function 0x000D(13) Return Bus Exception Error Count**

The response data field returns the quantity of MODBUS exception responses returned by the remote device since its last restart, clear counters operation, or power–up.

Exception responses are described and listed in section 3.2.11.

![](_page_28_Picture_261.jpeg)

#### **Sub-function 0x000E(14) Return Slave Message Count**

The response data field returns the quantity of messages addressed to the remote device, or broadcast, that the remote device has processed since its last restart, clear counters operation, or power–up.

![](_page_28_Picture_262.jpeg)

![](_page_28_Picture_26.jpeg)

#### **Sub-function 0x000F(15) Return Slave No Response Count**

The response data field returns the quantity of messages addressed to the remote device for which it has returned no response (neither a normal response nor an exception response), since its last restart, clear counters operation, or power–up.

![](_page_29_Picture_107.jpeg)

#### **Sub-function 0x0064(100) Return Slave ModBus, Internal Bus Status**

The response data field returns the status of ModBus and Internal Bus addressed to the remote device.

This status values are identical with status 1word of input process image.

![](_page_29_Picture_108.jpeg)

#### **Sub-function 0x0065(101) Return Slave Watchdog Error Count**

The response data field returns the quantity of watchdog error addressed to the remote device since its last restart, clear counters operation, or power–up.

![](_page_29_Picture_109.jpeg)

![](_page_29_Picture_12.jpeg)

### <span id="page-30-0"></span>**6.3.10. 15(0x0F) Write Multiple Coils**

This function code is used to force each coil in a sequence of coils to either ON or OFF in a remote device. The Request PDU specifies the coil references to be forced. Coils are addressed starting at zero. A logical '1' in a bit position of the field requests the corresponding output to be ON. A logical '0' requests it to be OFF. The normal response returns the function code, starting address, and quantity of coils forced.

![](_page_30_Picture_300.jpeg)

#### **•Response**

![](_page_30_Picture_301.jpeg)

- In case of address 0x1015~0x1000 output bit value: 00000000\_00000000 changes to 00000001\_01010101.

![](_page_30_Picture_8.jpeg)

### <span id="page-31-0"></span>**6.3.11. 16 (0x10) Write Multiple Registers**

This function code is used to write a block of contiguous registers (1 to approx. 120 registers) in a remote device.

The requested written values are specified in the request data field. Data is packed as two bytes per register. The normal response returns the function code, starting address, and quantity of registers written.

![](_page_31_Picture_301.jpeg)

#### **•Response**

![](_page_31_Picture_302.jpeg)

.- In case of address 0x0800, 0x0801 output register value: 0x0000, 0x0000 changes to 0x1122, 0x3344.

![](_page_31_Picture_9.jpeg)

### <span id="page-32-0"></span>**6.3.12. 23 (0x17) Read/Write Multiple Registers**

This function code performs a combination of one read operation and one write operation in a single MODBUS transaction. The write operation is performed before the read. The request specifies the starting address and number of holding registers to be read as well as the starting address, number of holding registers, and the data to be written. The byte count specifies the number of bytes to follow in the write data field.

The normal response contains the data from the group of registers that were read. The byte count field specifies the quantity of bytes to follow in the read data field.

![](_page_32_Picture_356.jpeg)

![](_page_32_Picture_357.jpeg)

#### **•Response**

![](_page_32_Picture_358.jpeg)

- In case of address 0x0800, 0x0801 output register value: 0x0000, 0x0000 changes to 0x1122, 0x3344.

![](_page_32_Picture_10.jpeg)

#### <span id="page-33-0"></span>**6.3.13. Error Response**

In an exception response, the server sets the MSB of the function code to 1. This makes the function code value in an exception response exactly 80 hexadecimal higher than the value would be for a normal response.

#### **•Exception Response Example**

![](_page_33_Picture_238.jpeg)

#### **•Exception Codes**

![](_page_33_Picture_239.jpeg)

- RIO3-MBR response exception code 01, 02, 03, 04 and 06.

![](_page_33_Picture_9.jpeg)

### <span id="page-34-0"></span>**6.4. MODBUS Special Register Map**

The special register map can be accessed by function code 3, 4, 6 and 16. Also the special register map must be accessed by read/write of each address (one address).

#### <span id="page-34-1"></span>**6.4.1 Adapter Identification Special Register (0x1000, 4096)**

![](_page_34_Picture_315.jpeg)

- String Type consists of valid string length (first 1word) and array of characters

#### <span id="page-34-2"></span>**6.4.2. Adapter Watchdog Time, other Time Special Register (0x1020, 4128)**

A watchdog timer can be configured for timeout periods up to 65535(1unit=100msec). The Watchdog timer will timeout (timer decreased, reached 0) if Modbus operation to the slave node does not occur over the configured watchdog value, then the slave adapter forces that slot output value is automatically set to user-configured fault actions and values.

![](_page_34_Picture_316.jpeg)

![](_page_34_Picture_10.jpeg)

### <span id="page-35-0"></span>**6.4.3. Adapter Information Special Register (0x1100, 4352)**

![](_page_35_Picture_269.jpeg)

\* After the system is reset, the new "Set Value" action is applied.

\*\* If the slot location is changed, set default value automatically (all expansion slot are live).

![](_page_35_Picture_6.jpeg)

### <span id="page-36-0"></span>**6.4.4. Expansion Slot Information Special Resister (0x2000, 8192)**

Each expansion slot has 0x20(32) address offset and same information structure.

![](_page_36_Picture_378.jpeg)

Slot#63 0x27C0(10176)~0x27DF(10207)

![](_page_36_Picture_379.jpeg)

![](_page_36_Picture_7.jpeg)

![](_page_37_Picture_438.jpeg)

![](_page_38_Picture_457.jpeg)

\* After the system is reset, the new "Set Value" action is applied.

\*\* Nothing of output, input, memory or configuration parameter corresponding slot returns Exception 02.

![](_page_38_Picture_458.jpeg)

![](_page_38_Picture_459.jpeg)

![](_page_38_Picture_460.jpeg)

![](_page_38_Picture_8.jpeg)

### <span id="page-39-0"></span>**6.5. MODBUS Reference**

MODBUS Reference Documents [http://www.modbus.org](http://www.modubs.org/) MODBUS Tools [http://www.modbustools.com,](http://www.modbustools.com/) modbus poll [http://www.win-tech.com,](http://www.win-tech.com/) modscan32

### <span id="page-39-1"></span>**7. Troubleshooting**

#### <span id="page-39-2"></span>**7.1. How to diagnose by LED indicator**

![](_page_39_Picture_266.jpeg)

![](_page_39_Picture_6.jpeg)

#### <span id="page-40-0"></span>**7.2. How to diagnose when device couldn't communicate network**

#### **Inspection of wrong or omission cable connection.**

- -Check status of cable connection for each node.
- Check that all color matches between connector and cable.
- Check wire omission.

#### **Configuration of Node address**

- Check duplication node address.

#### **Configuration of Master**

- Check configuration of master
- Check whether to do download or don't
- Check composition is right
- Configuration of communication baud rate
- I/O size
- Configuration of each node

#### **Ground and environment**

- Check ground is contacted
- Check environment factor (temperature, humidity, etc.) is in less than regular limit

![](_page_40_Picture_19.jpeg)

### <span id="page-41-1"></span><span id="page-41-0"></span>**APPENDIX A A.1. Product List**

Please refer the separate HX-RIO3 product list document

### <span id="page-41-2"></span>**A.2. Glossary**

- System Power : The power for starting up CPU.
- Field Power : The power for input and output line.
- EDS : Electronic Data Sheet.
- Sink : The method of in/output power supply if a device has no power source.
- Source : The method of in/output power supply if a device has the power source.